#### **Tree Style Tab Crack**

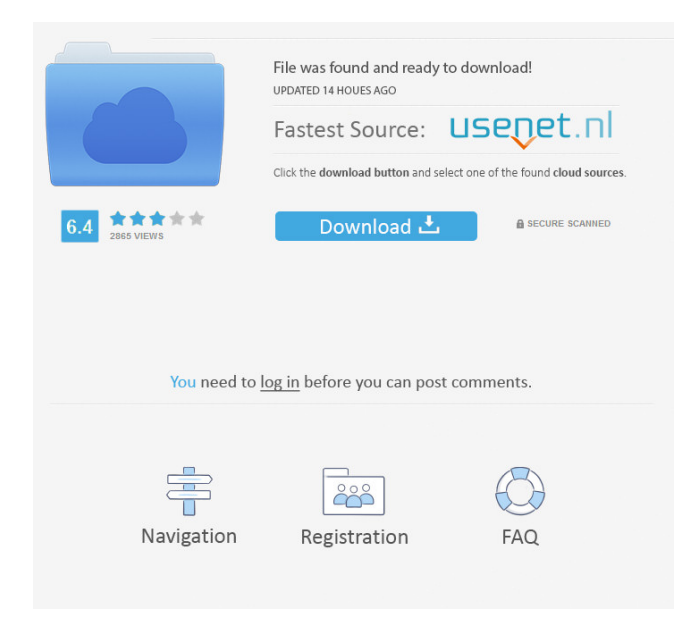

**Tree Style Tab Crack+ Free [Win/Mac] [Latest] 2022**

**Tree Style Tab Free X64**

# \* Tree Style Tab is a tab group that neatly arranges the tabs, complete with tab titles and thumbnails. The tree-style tab arrangement makes your tabs feel like they were once in chronological order. \* It's a powerful

way to create new tab groups, sort tabs by date, browse, and check out the tabs that have recently changed. \* You can also add keyboard shortcuts to get a quick glance at your most recently used tabs. \* New tab groups can be easily created by simply pressing the new tab button. \* Use the tree view to navigate and edit

your tabs. \* Move around the tree with the arrow keys, use the + button to add a new group, and use the - button to remove groups. \* Sort the groups by name, date, or size. \* When you have a lot of tabs open, it's time to make some space. You can easily reorder your groups to fit more information into your list. \*

The tab management is very easy to use. Simply click on the title to go back to the original tab. \* Keep your tab groups up to date with a click. \* Use the tree to browse through the recently changed tabs. \* Tree Style Tab is the next evolution of tab groups. FEATURES - Tab groups can be created by simply clicking the new

tab button. - Sort the groups by name, date, or size. - When you have a lot of tabs open, it's time to make some space. - The tree can be used to navigate and edit your tabs. - Move around the tree with the arrow keys, use the + button to add a new group, and use the button to remove groups. - The tree can be used to

browse through the recently changed tabs. - You can use the tree to easily preview your recently visited pages. - You can also view the bookmarks, favorites, and most visited tabs. - You can remove the tabs, hide or show the thumbnails. - The tree can be collapsed/expanded. - The tree can be sorted in

ascending or descending order. - You can customise the way the tree looks. - View the changes to a selected tab. - You can easily click back and restore the tab to its original position. - Use the preview link to revert the tab to its original position. - You can also drag the tabs. - Keyboard shortcuts can

#### be set for quick 77a5ca646e

# - Tree Style Tab gives users the chance to see their tabs in a tree structure, thus linking the opened tabs between them in a chronological top-to-bottom style, creating altogether a more organized and arranged look. - All opened tabs are represented in a tree-like

structure and are arranged from top to bottom, from the oldest to the newest. - Open new tabs, without clutter; they will be grouped and will retain a logical order, making your work ten times as easy compared to when you use the classic tab layout. - Tree Style Tab doesn't change the standard features of

your browser; therefore, it will not make any incompatibility with your browser. - You can set which tabs will display in the tree view. You can even choose how to arrange them, from left to right. - You can choose what browser tabs will appear in the tree view. - You can add a tab button to your tab bar. - The

option to show or hide the tabs in the tree view. - You can disable the tree view. - You can control the animation of the tree view. - You can set which tabs will appear in the list view. - You can disable the list view. - You can disable the list view animations. - You can disable the tabs scroll when changing tab. - You

can control the animation of the tab opening and closing. - You can choose the animation of the tab closing. - You can enable the autohide option. - You can choose what happens when the user clicks a tab. - You can choose what happens when the user clicks the empty space on a tab. - You can choose what happens

when the user drags a tab to a new tab. - You can choose what happens when the user drags a tab to an empty space. - You can enable/disable the tabs scroll when dragging. - You can choose whether or not a tab will be selected when dragging. - You can control the animation of the tab changing. - You can

choose which tabs will be selected when changing. -You can enable or disable the tree view animation. - You can choose whether or not the tree view animation will be active. - You can choose whether or not the tree view will be active. - You can choose the animation used to open tabs. - You can choose the animation

### used to open the closed tab. - You can choose the animation used to

**What's New in the Tree Style Tab?**

What is it about? This Firefox extension gives you the chance to view your open browser tabs in a totally different way - in a tree structure. The Tree Style Tab add-on will

place your tabs in a logical, chronological order, from the oldest to the newest ones. In addition to that, the tabs will be ranked from top to bottom, from the most recent to the oldest. This will make your work a lot easier and more organized. How is it different? The add-on also offers the ability to have

tab groups, a nice feature which will help you sort tabs even further. This is definitely a good choice if you have dozens of tabs opened and are trying to keep things organized.Q: How to deal with the European Court of Justice's "right to be forgotten" ruling in a multilanguage website? The European Court of Justice

has just ruled that EU citizens have the "right to be forgotten". In brief, a web page owner can request that links to information about the owner which are linked to in a google search be deleted. Google can ask other search engines to remove the information from their search results. My website is primarily in

English and French. To comply with the ruling, the information for which a right to be forgotten is requested is to be removed from all versions of the website. (There are legal agreements in place with other parties under which the site is not allowed to delete the information.) The problem is, the EU law is explicit

that this must apply to all languages. The ruling is based on the need to give a free and safe space for people to inform themselves. It is not aimed at achieving political ends, such as punishing someone for their bad behaviour. The decision is not about (legitimate) freedom of speech. The decision

applies to the world's most popular search engine. It is not about stopping people from finding relevant information about the web owner. This ruling does not say that EU citizens must delete information about themselves. In fact, it does not require that any information at all be deleted. It does not say

that anyone can make a request to delete information. It only applies to search engines. It does not apply to blogs, forums, etc. How to comply with the ruling in the most effective way? How to deal with the complexities of implementing this, with the risk of burdening the business with the

practicalities of the ruling and the legal risk of being in breach of the ruling? A: As you said, this is only about search engines. Nothing should be deleted. If the site is used by non-EU citizens then it's perfectly normal to let them know this. The problem is that these days your site can be used by millions of people and it's

### quite easy to find it, either on Google itself, or on the first

**System Requirements:**

Playable on Windows XP, Windows Vista or Windows 7, with latest DirectX installed. Windows 7 Minimum system requirements: Memory: 4 GB RAM Storage: 512 MB of RAM Video: 1 GB VRAM (recommended) Processor: 1.2 GHz

# processor Note: On Windows XP, support for the.NET Framework 2.0 is required to run some of the game's content and features, but you can still use these versions of the.NET Framework to

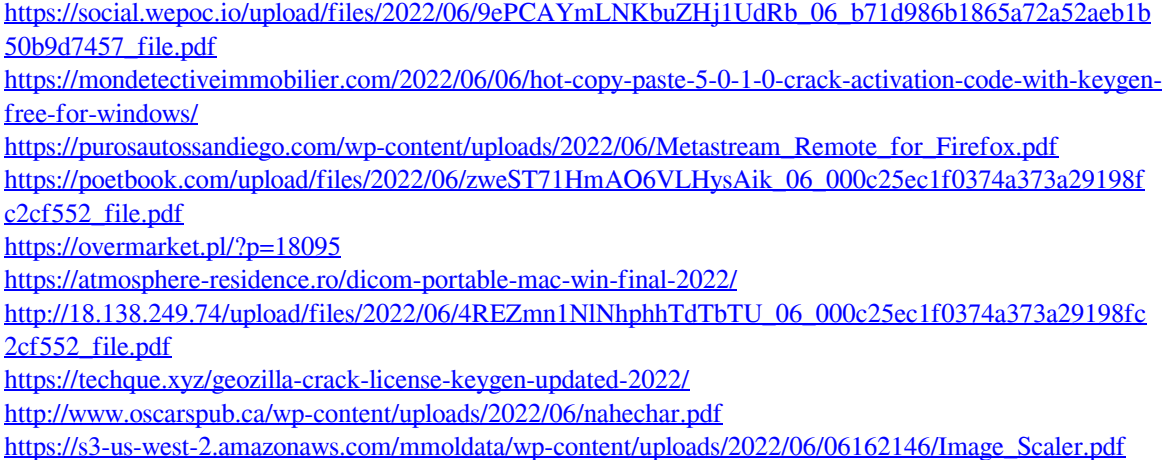